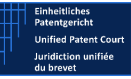

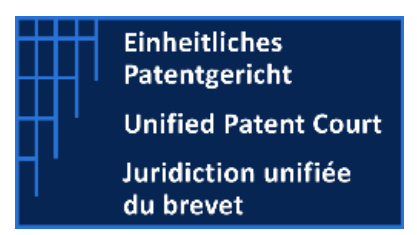

# UPC IT Documentation

Public APIs instructions

Instructions to use APIs to retrieve information available to the public on the CMS

14.01.2022

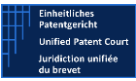

## <span id="page-1-0"></span>Table of Contents

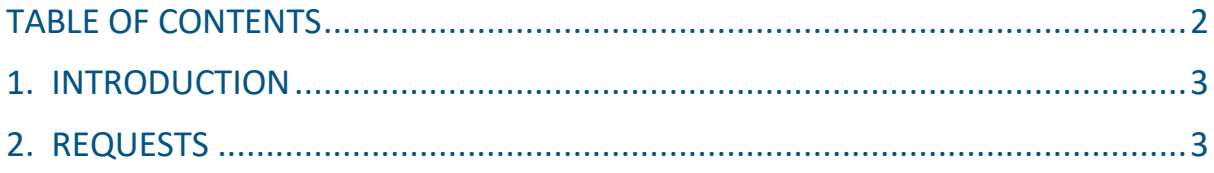

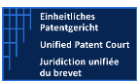

## <span id="page-2-0"></span>1. Introduction

APIs can be used to retrieve information on the CMS. This is an alternative to a manual search for th e same information on the UPC website.

### **Public APIs do not require authentication using a Developer App Key (X-API-KEY).**

Public APIs are described in the swagger fil[e upc\\_public\\_api\\_swagger\\_v3\\_0.json.](https://www.unified-patent-court.org/sites/default/files/upc_public_api_swagger_v3_0.json)

The API is available at:<https://netservice-prod.apigee.net/upc/public/api/v3> (external link).

## <span id="page-2-1"></span>2. Requests

The following requests can be sent:

Radix**:** [https://netservice-prod.apigee.net/upc/public/api/v3/cases?](https://netservice-prod.apigee.net/upc/public/api/v2/cases)

The request consists of a combination of the radix and one search criterion below:

**•** Search by Case number

https://netservice-prod.apigee.net/upc/public/api/v3/cases?number=x Where x=case number

**•** Search by Patent Number

https://netservice-prod.apigee.net/upc/public/api/v3/cases?patent=x Where x=patent number

**•** Search by Type of Case

https://netservice-prod.apigee.net/upc/public/api/v3/cases?type=x

Where x is a type of case managed by the system.

Case types can be retrieved with the caseTypes request below

**List of Types of Cases**

https://netservice-prod.apigee.net/upc/public/api/v3/caseTypes

- **Other Parameters** 
	- "Modifiedsince": requires a date in the format YYYYMMDD. If the date is not included, such filter will be ignored.
	- "pageNumber": can be used for pagination of search results. The first page is no. 1. The default value is 1
	- "pageSize": can be used to specify the number of records for a single page request. The default value is 10

The result of the search also the list of Parties as *parties* field

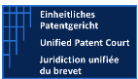

#### **Examples of a search with parameters**

https://netservice-prod.apigee.net/upc/public/api/v3/cases?modifiedsince=20160402

Where "**modifiedsince**" indicates the date on which a task has been completed and logged in the Activities log of the case.

https://netservice-prod.apigee.net/upc/public/api/v3/cases?year=2016

Where "**year**" indicates the year when the case was officially registered in the system.

All the above parameters can be combined in a single line, for complex searches. For example:.

[https://netservice-prod.apigee.net/upc/public/api/v3/cases?type=XXX&pa](https://netservice-prod.apigee.net/upc/public/api/v2/cases?type=XXX&patent=YYY&Year=ZZZZ)[tent=YYY&Year=ZZZZ](https://netservice-prod.apigee.net/upc/public/api/v2/cases?type=XXX&patent=YYY&Year=ZZZZ)

• **Get Public Documents by Case Number (Actions and Applications)**

https://netservice-prod.apigee.net/upc/public/api/v3/documents/\${casetype}/{Year}/{number}

Returns a list of DMS-stored (document storage system of the CMS) documents with the following information:

File name, logical type, mimetype, language and an ID to retrieve its content.

#### • **Download Single Document**

## https://netservice-prod.apigee.net/upc/public/api/v3/documents/download/{id}

Allows downloading of the document in the original or the redacted version, depending on the confidentiality status and the sensitivity of the information (GDPR).